# Replication of 'Multilevel Models for the Analysis of Comparative Survey Data Common Problems and Some Solutions' with R

Author: Valentin Velev (Goethe University Frankfurt) Email: valentin.velev@gmx.de

30 January, 2023

#### **Abstract**

*Aim*: Replicate the analysis conducted by Prof. Dr. Alexander W. Schmidt-Catran (Goethe University Frankfurt), Prof. Dr. Malcolm Fairbrother (Umea University), and Prof. Dr. Hans-Jürgen Andreß (University of Cologne) that was published in a special issue on Cross-National Comparative Research in the German academic journal *Kölner Zeitschrift für Soziologie und Sozialpsychologie* in 2019. *Result:* Almost all calculations, tables and graphs from Schmidt-Catran et al. (2019) could be replicated sufficiently well in R.

# **Contents**

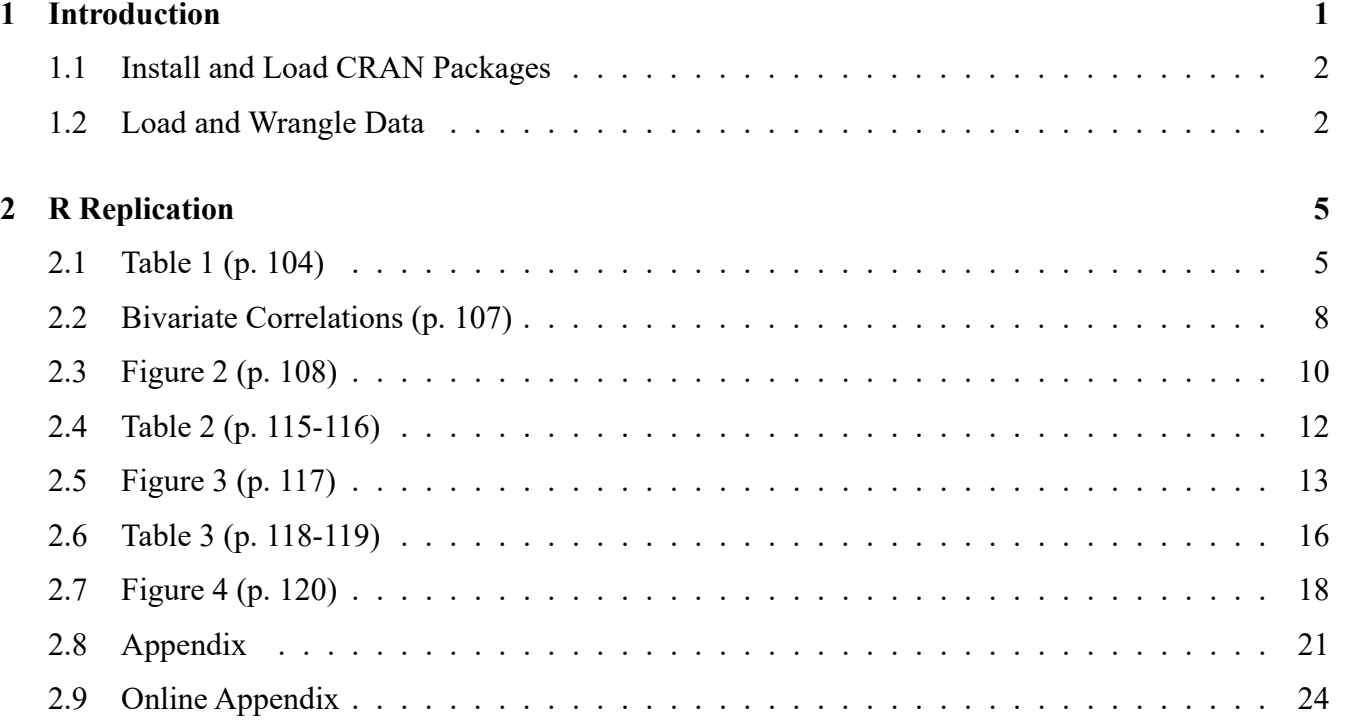

#### **[References](#page-25-0) 26**

# <span id="page-1-0"></span>**1 Introduction**

In this PDF document, which was automatically generated using R Markdown (and some LATEXcode), I will replicate all calculations, tables, and plots found in Schmidt-Catran et al. [\(2019\)](#page-25-1) with R. Their paper can be found [here.](https://doi.org/10.1007/s11577-019-00607-9)

Note that the colorful sections denote the R code.

The aim of this project is to replicate the statistical analysis conducted in Schmidt-Catran et al. [\(2019\)](#page-25-1) and thereby determine how closely an analysis conducted in Stata can be replicated in R (i.e., with R Markdown and LAT<sub>F</sub>X).

In short, the most important results are:

- Most tables and plots can be replicated well in R (i.e., same results as in Stata) using the extensive universe of packages in R (see the Comprehensive R Archive Network; CRAN). Moreover, intermediate knowledge of those packages and of R itself is required.
- Figure 2, Cook's Distance (Cook's D) of the fixed effects from Table 5, and Figure 4 could not be replicated perfectly. The differences are, however, negligible.

#### <span id="page-1-1"></span>**1.1 Install and Load CRAN Packages**

In this replication file, tidyverse [\(Wickham, 2022b\)](#page-25-2), haven [\(Wickham, 2022a\)](#page-25-3), sjmisc [\(Lüdecke et](#page-25-4) [al., 2021\)](#page-25-4), ggpubr [\(Kassambara, 2022\)](#page-25-5), lme4 [\(Bates et al., 2022\)](#page-25-6), easystats [\(Lüdecke et al., 2022\)](#page-25-7), and influence.ME [\(Nieuwenhuis et al., 2017\)](#page-25-8) will primarily be used.

```
library(tidyverse) #data wrangling and visualization
library(haven) #load STATA data
library(sjmisc) #additional data wrangling options
library(ggpubr) #additional visualization options
library(lme4) #compute mixed-effects models
library(easystats) #obtain regression diagnostics
library(influence.ME) #compute outlier statistics
```
Alternatively, all packages can be loaded using the pacman package [\(Rinker & Kurkiewicz, 2019\)](#page-25-9) (which would first need to be installed).

```
pacman::p_load(tidyverse, #data wrangling and visualization
               haven, #load STATA data
               sjmisc, #additional data wrangling options
               ggpubr, #additional visualization options
               lme4, #compute mixed-effects models
               easystats, #obtain regression diagnostics
               influence.ME #compute outlier statistics
               )
```
#### <span id="page-2-0"></span>**1.2 Load and Wrangle Data**

#### **1.2.1 Load Micro- and Macrodata**

Two options for loading the data exist: Either:

```
#load OECD data
oecd data <- read dta("Data/OECDdata.dta") %>%
  sjlabelled::remove_all_labels()
#load and adjust ESS data
ess data <- read dta("Data/ESS example icsr.dta") \frac{9}{2}%
  sjlabelled::remove_all_labels() %>%
  mutate(Year = sjmisc::rec(essround,rec="1=2002; 2=2004; 3=2006; 4=2008;
                            5=2010; 6=2012; 7=2014"),
         Country = as.numeric(as.factor(cntry)))
#merge dataframes
data <- inner join(ess data, oecd data, by=c("Country", "Year")) %>%
  ##adjust vars
  mutate(Year = as.factor(Year),
         male = sim:rec(gndr, rec="2=0; 1=1"),
         attend = (</math>rlgatnd * -1) + 7)Or:
data <- inner join(
  #load and adjust ESS data
  read dta("Data/ESS example icsr.dta") %>%
    sjlabelled::remove_all_labels() %>%
    mutate(Year = sjmisc::rec(essround, rec="1=2002; 2=2004; 3=2006; 4=2008;
                              5=2010; 6=2012; 7=2014"),
           Country = as.numeric(as.factor(cntry))),#load OECD data
  read dta("Data/OECDdata.dta") %>%
    sjlabelled::remove_all_labels(),
  #merge dataframes
  by=c("Country", "Year")) %>%
  #adjust vars
  mutate(male = sjmisc::rec(gndr, rec="2=0; 1=1"),
```
attend =  $($ rlgatnd \* -1) + 7)

#### **1.2.2 Data Wrangling**

Reducing data to final sample size (listwise deletion):

```
data <- data[complete.cases(data[,c("attend", "socspend", "gdppc", "domicil",
                                    "eduyrs", "hincfel", "male", "agea",
                                    "Year")]),]
```
Alternatively, listwise deletion can be achieved through first estimating an OLS model to identify rows with missing values (i.e., NAs) and subsequently remove the previously identified unobserved observations:

```
#estimate OLS regression model for identifying NA rows
regmodel na \leq - \ln(\text{attend} ~\simsocspend+gdppc+domicil+eduyrs+hincfel+male+agea+Year,
                    data=data)
#reduce dataset to final sample + remove unnecessary vars
data\frac{1}{2}used \leftarrow T
data$used[na.action(regmodel_na)] <- F
data \leq data \frac{9}{2}filter(used == T) \frac{9}{2}subset(select=-c(cname, cedition, cproddat, cseqno, name,
                     essround, edition, idno, used))
#remove object from environment
rm(regmodel_na)
```
Next, several country-level variables will be created.

Country-year-level mean variables:

```
data \leq data \frac{9}{2}group_by(Country, Year) %>%
 mutate(across(c(eduyrs, domicil, attend),
                 mean, na.rm=T, .names="{col} C") \gg\%ungroup()
```
Country-level mean variables:

```
data \leq data \frac{9}{2}group by (Country) \frac{9}{2}mutate(across(c(socspend, gdppc, eduyrs_C, domicil_C, attend),
                  mean, na.rm=T, .names="{col}_m")) %>%
  ungroup()
```
Country-level demeaned (group mean centered) variables:

```
data \leq data \frac{9}{2}group by (Country) \frac{9}{2}mutate(socspend dm = socspend - socspend m,
          gdppc dm = gdppc - gdppc m,
          eduyrs Cdm = eduyrs C - eduyrs C_m,
          domicil_C_dm = domicil_C - domicil_C_m,
          attend dm = attend - attend m) \frac{9}{2}ungroup()
```
Alternatively, the de\_mean() command from the sjmisc package [\(Lüdecke et al., 2021\)](#page-25-4) can be used to create the country mean (BE) and country demeaned (WE) variables.

```
data \leq data \frac{9}{2}simisc::de_mean(socspend, gdppc, eduyrs C, domicil C, attend, grp="Country",
                   append=T, suffix.dm="_dm", suffix.gm=" m")
```
# <span id="page-4-0"></span>**2 R Replication**

### <span id="page-4-1"></span>**2.1 Table 1 (p. 104)**

set.seed(313)

Before estimating Model M0-M2, I will convert the gender variable (male) from a numeric to a factor variable and set the seed to ensure reproduceability.

```
#convert to factor
data$male <- as.factor(data$male)
#set seed
```
Estimating Model M0 from Table 1 in Schmidt-Catran et al. [\(2019\)](#page-25-1) using Restricted Maximum Likelihood (REML):

```
m0_reml <- lmer(attend~
                    1+(1|Country),
                  data=data \frac{1}{2}, filter(Year == "2014"), REML=T)
```
Save variances from previously estimated model:

```
#country-level variance
m0 reml cv <- as.data.frame(print(VarCorr(m0 reml), comp="Variance"))[1,"vcov"]
```

```
#individual-level variance
m0 reml iv <- as.data.frame(print(VarCorr(m0 reml), comp="Variance"))[2,"vcov"]
```
Calculating intraclass correlation coefficient (ICC) by hand:

```
round((m0_reml_cv)/(m0_reml_cv+m0_reml_iv),3)
```
## [1] 0.142

Estimating Model M0 using Full Maximum Likelihood (FML) (not included in paper):

```
m0_fml <- lmer(attend~
                   1+(1|Country),
                data=data \frac{9}{2} filter(Year == "2014"), REML=F)
```
Obtaining the ICC of the REML and FML Model M0:

```
data frame(Model = c("REML", "FML"),ICC = c(round(performance::icc(m0rem1)[["ICC addjusted"]],3),round(performance::icc(m0_fml)[["ICC_adjusted"]],3)))
```
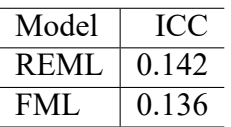

Estimating Model M1 and M2 from Table 1 in Schmidt-Catran et al. [\(2019\)](#page-25-1):

```
#estimate Model M1
m1 <- lmer(attend~
              domicil+eduyrs+hincfel+male+agea+(1|Country),
            data=data \frac{1}{2}, filter(Year == "2014"), REML=T)
#estimate Model M2
m2 <- lmer(attend~
              domicil+eduyrs+hincfel+male+agea+socspend+gdppc+
              domicil_C+eduyrs_C+(1|Country),
            data=data \frac{9}{2} filter(Year == "2014"), REML=T)
```
Save variances from Model M1:

```
#country-level variance
m1_cv <- as.data.frame(print(VarCorr(m1), comp="Variance"))[1,"vcov"]
#individual-level variance
m1 iv \leq as.data.frame(print(VarCorr(m1), comp="Variance"))[2,"vcov"]
```
Calculate reduction in country-level and individual-level variance from Model M0 to Model M1:

```
#country-level variance
1-(m1cv/m0_{reml_ccv})
```
## [1] 0.02474368

```
#individual-level variance
1-(m1iv/m0rem1iv)
```
## [1] 0.02810252

Save variances from Model M2:

```
#country-level variance
m2 cv <- as.data.frame(print(VarCorr(m2), comp="Variance"))[1,"vcov"]
#individual-level variance
m2 iv <- as.data.frame(print(VarCorr(m2), comp="Variance"))[2,"vcov"]
```
Calculate reduction in country-level and individual-level variance from Model M1 to Model M2:

```
#country-level variance
1-(m2 cv/m1 cv)
```
## [1] 0.07967292

```
#individual-level variance
1-(m2\_iv/m1\_iv)
```
## [1] 0.0000000428942

Regression table (Table 1 in paper):

```
stargazer::stargazer(
 m0_reml, m1, m2,
 digits=4, df=F, model.numbers=F, single.row=F, header=F, no.space=T, title="",
  omit.stat = c("11", "aic", "bic", "n"),star.cutoffs=c(.05, .01, .001),
  star.char = c("*", "**", "***"),
  column.labels=c("M0", "M1", "M2"),
  add.lines=list(c("var(country)",
                   round(as.data.frame(VarCorr(m0_reml))[1,"vcov"],4),
                   round(as.data.frame(VarCorr(m1))[1,"vcov"],4),
```

```
round(as.data.frame(VarCorr(m2))[1, "vcov"], 4)),
               c("var(individual)",
                 round(as.data.frame(VarCorr(m0_reml))[2,"vcov"],4),
                 round(as.data.frame(VarCorr(m1))[2,"vcov"],4),
                 round(as.data.frame(VarCorr(m2))[2,"vcov"],4)),
               c("n(country)",
                 nrow(as.data.frame(ranef(m0_reml))),
                 nrow(as.data.frame(ranef(m1))),
                 nrow(as.data.frame(ranef(m2)))),
               c("n(individuals)",
                 nrow(as.data.frame(residuals(m0 reml))),
                 nrow(as.data.frame(residuals(m1))),
                 nrow(as.data.frame(residuals(m2))))),
font.size="normalsize",
report=("vc*"),
table.layout="=c-!t-!a=n"
```
)

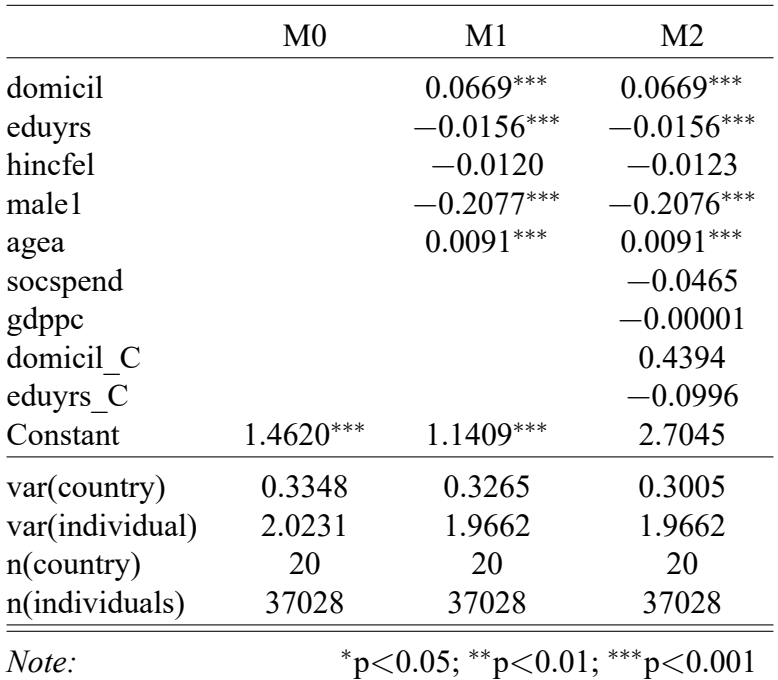

### <span id="page-7-0"></span>**2.2 Bivariate Correlations (p. 107)**

First, the dataframe data must be aggregated to the country level. The newly created dataframe is called data m.

```
data_m \leq data \frac{9}{2}group by (Country, cntry) \frac{9}{2}summarise all(mean, na.rm=T) %>%
  ungroup()
```
Now, I will create a for loop to obtain jackknifed correlations (Pearson's *r*).

```
countries <- unique(data_m$cntry)
cor list jack = list()counter = ""min = 1max = -1min cntry = " "max_centry = "for (i in countries){
  counter = icor_list_jack[[counter]] <- cor.test(data_m[data_m$cntry!=i,]$socspend_m,
                                       data m[data_m$entry != i, ]$attend m)if (cor list jack[[counter]]$estimate < min){
    min <- cor list jack[[counter]]$estimate
   min_cntry <- i
  }
  if (cor list jack[[counter]]$estimate > max){
    max <- cor list jack[[counter]]$estimate
    max_cntry <- i
  }
  print(paste("All countries except", i))
  print(cor_list_jack[[counter]])
}
```
The minimum correlation between church attendance and social spending is:

```
print(paste(min_cntry, min, sep=":"))
```
## [1] "EE:-0.407623977404284"

The maximum correlation between church attendance and social spending is:

```
print(paste(max_cntry, max, sep=":"))
```

```
## [1] "TR:-0.267719603401317"
```
The average correlation between church attendance and social spending is:

```
as.data.frame(round(cor(data_m[c("attend_m", "socspend_m")]),4))
```
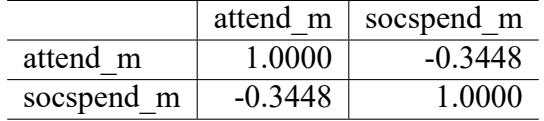

#### <span id="page-9-0"></span>**2.3 Figure 2 (p. 108)**

This graph will use the aggregated data m dataframe created earlier. Figure 2 will be created using ggplot2 [\(Wickham et al., 2022\)](#page-25-10) from the package tidyverse [\(Wickham, 2022b\)](#page-25-2).

```
ggplot(data=data m, aes(x=socspend m, y=attend m)) +
  geom smooth(data=data m[data m$Country!=1,], aes(x=socspend m, y=attend C),
              method="lm", se=F, color="grey", alpha=.5, size=1, inherit.aes=F) +
  geom smooth(data=data m[data m$Country!=2,], aes(x=socspend m, y=attend C),
              method="lm", se=F, color="grey", alpha=.5, size=1, inherit.aes=F) +
  geom smooth(data=data m[data m$Country!=4,], aes(x=socspend m, y=attend C),
              method="lm", se=F, color="grey", alpha=.5, size=1, inherit.aes=F) +
  geom smooth(data=data m[data m$Country!=6,], aes(x=socspend m, y=attend C),
              method="lm", se=F, color="grey", alpha=.5, size=1, inherit.aes=F) +
  geom smooth(data=data m[data m$Country!=7,], aes(x=socspend m, y=attend C),
              method="lm", se=F, color="grey", alpha=.5, size=1, inherit.aes=F) +
  geom smooth(data=data m[data m$Country!=8,], aes(x=socspend m, y=attend C),
              method="lm", se=F, color="grey", alpha=.5, size=1, inherit.aes=F) +
  geom smooth(data=data m[data m$Country!=9,], aes(x=socspend m, y=attend C),
              method="lm", se=F, color="grey", alpha=.5, size=1, inherit.aes=F) +
  geom smooth(data=data m[data m$Country!=10,], aes(x=socspend m, y=attend C),
              method="lm", se=F, color="grey", alpha=.5, size=1, inherit.aes=F) +
  geom_smooth(data=data_m[data_m$Country!=11,], aes(x=socspend_m, y=attend_C),
              method="lm", se=F, color="grey", alpha=.5, size=1, inherit.aes=F) +
  geom_smooth(data=data_m[data_m$Country!=12,], aes(x=socspend_m, y=attend_C),
              method="lm", se=F, color="grey", alpha=.5, size=1, inherit.aes=F) +
  geom_smooth(data=data_m[data_m$Country!=13,], aes(x=socspend_m, y=attend_C),
              method="lm", se=F, color="grey", alpha=.5, size=1, inherit.aes=F) +
  geom smooth(data=data m[data m$Country!=14,], aes(x=socspend m, y=attend C),
              method="lm", se=F, color="grey", alpha=.5, size=1, inherit.aes=F) +
  geom_smooth(data=data_m[data_m$Country!=16,], aes(x=socspend_m, y=attend_C),
              method="lm", se=F, color="grey", alpha=.5, size=1, inherit.aes=F) +
```

```
geom smooth(data=data m[data m$Country!=17,], aes(x=socspend m, y=attend C),
            method="lm", se=F, color="grey", alpha=.5, size=1, inherit.aes=F) +
geom smooth(data=data m[data m$Country!=18,], aes(x=socspend m, y=attend C),
            method="lm", se=F, color="grey", alpha=.5, size=1, inherit.aes=F) +
geom smooth(data=data m[data m$Country!=19,], aes(x=socspend m, y=attend C),
            method="lm", se=F, color="grey", alpha=.5, size=1, inherit.aes=F) +
geom smooth(data=data m[data m$Country!=20,], aes(x=socspend m, y=attend C),
            method="lm", se=F, color="grey", alpha=.5, size=1, inherit.aes=F) +
geom_smooth(data=data_m[data_m$Country!=22,], aes(x=socspend_m, y=attend_C),
            method="lm", se=F, color="grey", alpha=.5, size=1, inherit.aes=F) +
geom smooth(data=data m[data m$Country!=23,], aes(x=socspend m, y=attend C),
            method="lm", se=F, color="grey", alpha=.5, size=1, inherit.aes=F) +
geom_smooth(data=data_m[data_m$Country!=24,], aes(x=socspend_m, y=attend_C),
            method="lm", se=F, color="grey", alpha=.5, size=1, inherit.aes=F) +
geom smooth(data=data m[data m$Country!=25,], aes(x=socspend m, y=attend C),
            method="lm", se=F, color="grey", alpha=.5, size=1, inherit.aes=F) +
geom smooth(data=data m[data m$Country!=26,], aes(x=socspend m, y=attend C),
            method="lm", se=F, color="grey", alpha=.5, size=1, inherit.aes=F) +
geom smooth(data=data m[data m$Country!=28,], aes(x=socspend m, y=attend C),
            method="lm", se=F, color="grey", alpha=.5, size=1, inherit.aes=F) +
geom smooth(data=data m[data m$Country!=29,], aes(x=socspend m, y=attend C),
            method="lm", se=F, color="grey", alpha=.5, size=1, inherit.aes=F) +
geom smooth(data=data m[data m$Country!=30,], aes(x=socspend m, y=attend C),
            method="lm", se=F, color="grey", alpha=.5, size=1, inherit.aes=F) +
geom smooth(data=data m[data m$Country!=31,], aes(x=socspend m, y=attend C),
            method="lm", se=F, color="grey", alpha=.5, size=1, inherit.aes=F) +
geom smooth(method="lm", se=F, color="black") +
geom point(size=2, color=" #323336") +ggrepel:: geom text repel(data=data m, aes(label=cntry), size=3.5) +
labs(x="Social Spending (% of GDP)", y="Church attendance") +
theme(plot.background = element blank(),
      panel.background = element rect(fill="white", colour="black"),
      panel.grid.minor = element blank(),
      panel.grid.major = element blank(),
      axis.text = element text(size=10),
      axis.title = element_text(size=13))
```
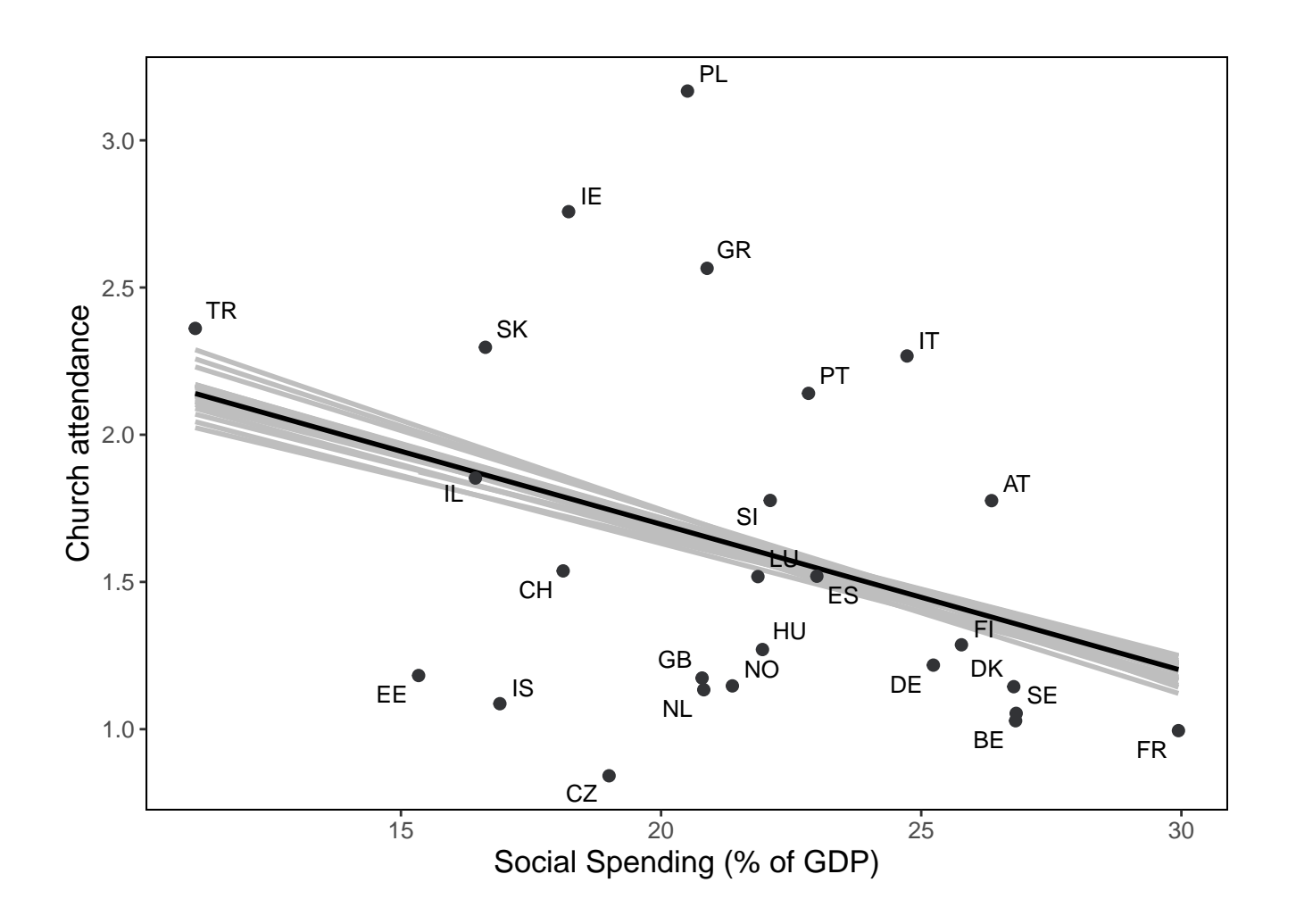

### <span id="page-11-0"></span>**2.4 Table 2 (p. 115-116)**

```
Estimating Model M3-M5:
```

```
m3 <- lmer(attend~
             domicil+eduyrs+hincfel+male+agea+socspend+gdppc+
             domicil_C+eduyrs_C+Year+(1|Country)+(1|Country:Year),
           data=data, REML=T)
m4 <- lmer(attend~
             domicil+eduyrs+hincfel+male+agea+socspend+gdppc+
             domicil_C+eduyrs_C+Year+(1|Country),
           data=data, REML=T)
m5 <- lmer(attend~
             domicil+eduyrs+hincfel+male+agea+socspend_m+gdppc_m+
             domicil C m+eduyrs C m+Year+(1|Country),
           data=data, REML=T)
```
Regression table (Table 2 in paper):

```
stargazer::stargazer(
 m3, m4, m5,
  digits=4, df=F, model.numbers=F, single.row=F, header=F, no.space=T, title="",
  apply.t=abs,
  omit.stat = c("11", "aic", "bic", "n"),star.cutoffs=c(.05, .01, .001),
  star.char = c("*", "**", "***"),
  column.labels=c("\\shortstack{M3 \\\\ b/|z|}",
                  "\\shortstack{M4 \\\ b/|z|}",
                  "\\shortstack{M5 \\\\ b/|z|}"),
  add.lines=list(c("var(country)",
                   round(as.data.frame(VarCorr(m3))[2,"vcov"],4),
                   round(as.data.frame(VarCorr(m4))[1,"vcov"],4),
                   round(as.data.frame(VarCorr(m5))[1,"vcov"],4)),
                 c("var(country-year)",
                   round(as.data.frame(VarCorr(m3))[1, "vcov"], 4),
                   NA,
                   NA),
                 c("var(individual)",
                   round(as.data.frame(VarCorr(m3))[3,"vcov"],4),
                   round(as.data.frame(VarCorr(m4))[2,"vcov"],4),
                   round(as.data.frame(VarCorr(m5))[2,"vcov"],4)),
                 c("n( country)",nrow(as.data.frame(ranef(m3)) %>%
                                 filter(grpvar=="Country")),
                   nrow(as.data.frame(range(m4)) %filter(grpvar=="Country")),
                   nrow(as.data.frame(ranef(m5)) %>%
                                 filter(grpvar=="Country"))),
                 c("n(country-year)",
                   nrow(as.data.frame(ranef(m3)) %>%
                                 filter(grpvar=="Country:Year")),
                   NA,
                   NA),
                 c("n(individuals)",
                   nrow(as.data.frame(residuals(m3))),
                   nrow(as.data.frame(residuals(m4))),
                   nrow(as.data.frame(residuals(m5))))),
 font.size="footnotesize",
 report=("vc*t"),
 table.layout="=c-!t-!a=n"
```

```
)
```
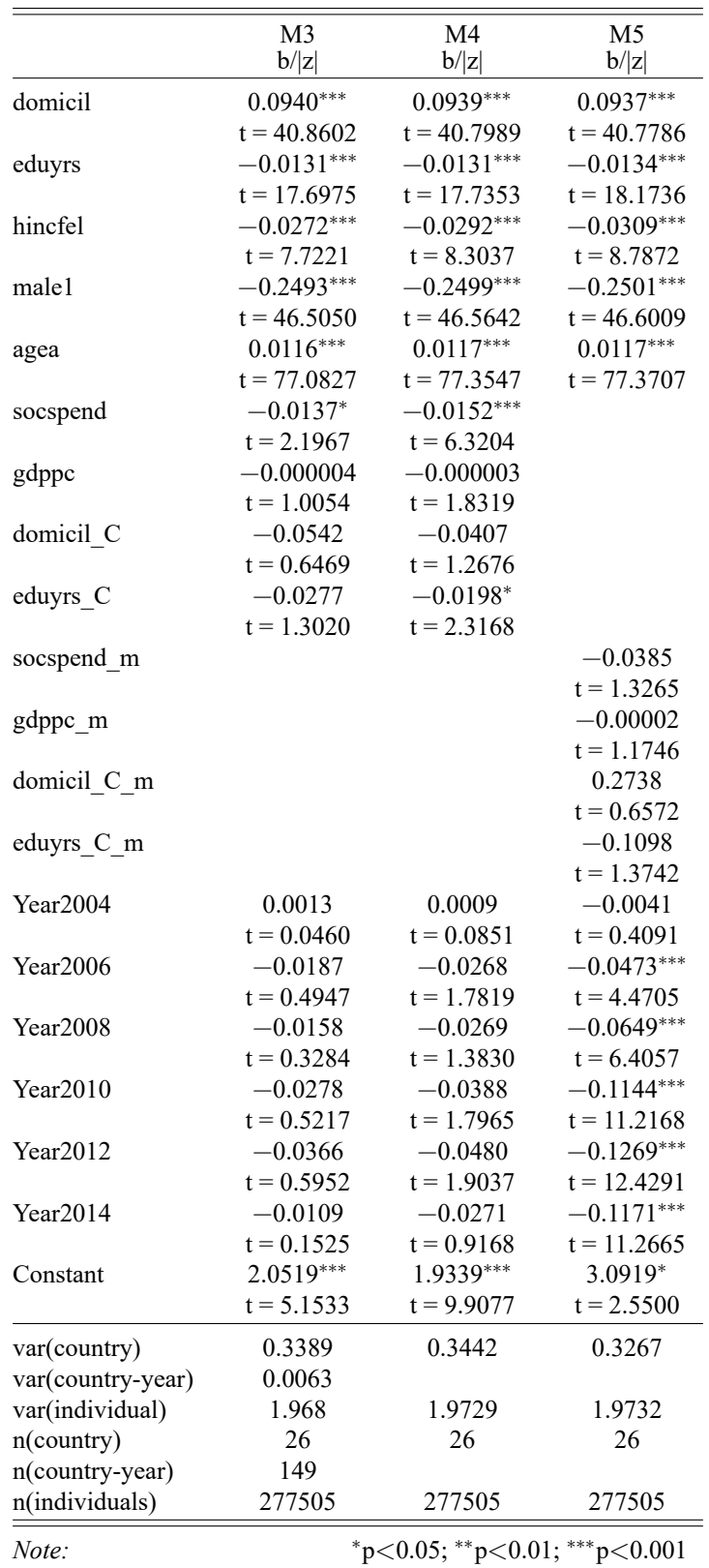

### <span id="page-14-0"></span>**2.5 Figure 3 (p. 117)**

The next graph, Figure 3, uses the disaggregated dataframe data.

```
ggplot(data=data, aes(x=socspend m, y=attend m)) +
  geom smooth(data=data[data$Country==1,], aes(x=socspend, y=attend C),
              method="lm", se=F, color="grey", alpha=.5, size=1, inherit.aes=F) +
  geom smooth(data=data[data$Country==2,], aes(x=socspend, y=attend C),
              method="lm", se=F, color="grey", alpha=.5, size=1, inherit.aes=F) +
  geom smooth(data=data[data$Country==4,], aes(x=socspend, y=attend C),
              method="lm", se=F, color="grey", alpha=.5, size=1, inherit.aes=F) +
  geom smooth(data=data[data$Country==6,], aes(x=socspend, y=attend C),
              method="lm", se=F, color="grey", alpha=.5, size=1, inherit.aes=F) +
  geom smooth(data=data[data$Country==7,], aes(x=socspend, y=attend C),
              method="lm", se=F, color="grey", alpha=.5, size=1, inherit.aes=F) +
  geom_smooth(data=data[data$Country==8,], aes(x=socspend, y=attend_C),
              method="lm", se=F, color="grey", alpha=.5, size=1, inherit.aes=F) +
  geom smooth(data=data[data$Country==9,], aes(x=socspend, y=attend C),
              method="lm", se=F, color="grey", alpha=.5, size=1, inherit.aes=F) +
  geom_smooth(data=data[data$Country==10,], aes(x=socspend, y=attend_C),
              method="lm", se=F, color="grey", alpha=.5, size=1, inherit.aes=F) +
  geom smooth(data=data[data$Country==11,], aes(x=socspend, y=attend C),
              method="lm", se=F, color="grey", alpha=.5, size=1, inherit.aes=F) +
  geom smooth(data=data[data$Country==12,], aes(x=socspend, y=attend C),
              method="lm", se=F, color="grey", alpha=.5, size=1, inherit.aes=F) +
  geom_smooth(data=data[data$Country==13,], aes(x=socspend, y=attend_C),
              method="lm", se=F, color="grey", alpha=.5, size=1, inherit.aes=F) +
  geom smooth(data=data[data$Country==14,], aes(x=socspend, y=attend C),
              method="lm", se=F, color="grey", alpha=.5, size=1, inherit.aes=F) +
  geom smooth(data=data[data$Country==16,], aes(x=socspend, y=attend C),
              method="lm", se=F, color="grey", alpha=.5, size=1, inherit.aes=F) +
  geom smooth(data=data[data$Country==17,], aes(x=socspend, y=attend C),
              method="lm", se=F, color="grey", alpha=.5, size=1, inherit.aes=F) +
  geom smooth(data=data[data$Country==18,], aes(x=socspend, y=attend C),
              method="lm", se=F, color="grey", alpha=.5, size=1, inherit.aes=F) +
  geom smooth(data=data[data$Country==19,], aes(x=socspend, y=attend C),
              method="lm", se=F, color="grey", alpha=.5, size=1, inherit.aes=F) +
  geom smooth(data=data[data$Country==20,], aes(x=socspend, y=attend C),
              method="lm", se=F, color="grey", alpha=.5, size=1, inherit.aes=F) +
  geom smooth(data=data[data$Country==22,], aes(x=socspend, y=attend C),
              method="lm", se=F, color="grey", alpha=.5, size=1, inherit.aes=F) +
  geom_smooth(data=data[data$Country==23,], aes(x=socspend, y=attend_C),
              method="lm", se=F, color="grey", alpha=.5, size=1, inherit.aes=F) +
  geom smooth(data=data[data$Country==24,], aes(x=socspend, y=attend C),
              method="lm", se=F, color="grey", alpha=.5, size=1, inherit.aes=F) +
  geom smooth(data=data[data$Country==25,], aes(x=socspend, y=attend C),
              method="lm", se=F, color="grey", alpha=.5, size=1, inherit.aes=F) +
```

```
geom_smooth(data=data[data$Country==26,], aes(x=socspend, y=attend_C),
            method="lm", se=F, color="grey", alpha=.5, size=1, inherit.aes=F) +
geom smooth(data=data[data$Country==28,], aes(x=socspend, y=attend C),
            method="lm", se=F, color="grey", alpha=.5, size=1, inherit.aes=F) +
geom smooth(data=data[data$Country==29,], aes(x=socspend, y=attend C),
            method="lm", se=F, color="grey", alpha=.5, size=1, inherit.aes=F) +
geom smooth(data=data[data$Country==30,], aes(x=socspend, y=attend C),
            method="lm", se=F, color="grey", alpha=.5, size=1, inherit.aes=F) +
geom_smooth(data=data[data$Country==31,], aes(x=socspend, y=attend_C),
           method="lm", se=F, color="grey", alpha=.5, size=1, inherit.aes=F) +
geom point(size=2.5, color="#323336") +
geom smooth(method="lm", se=F, color="black") +
ggrepel::geom_text_repel(data=data_m, aes(label=cntry), size=3.5) +
labs(x="Social Spending (% of GDP)", y="Church attendance") +
theme(plot.background = element blank(),
     panel.background = element rect(fill="white", colour="black"),
     panel.grid.minor = element blank(),
     panel.grid.major = element blank(),
      axis.text = element text(size=10),
      axis.title = element_text(size=13))
```
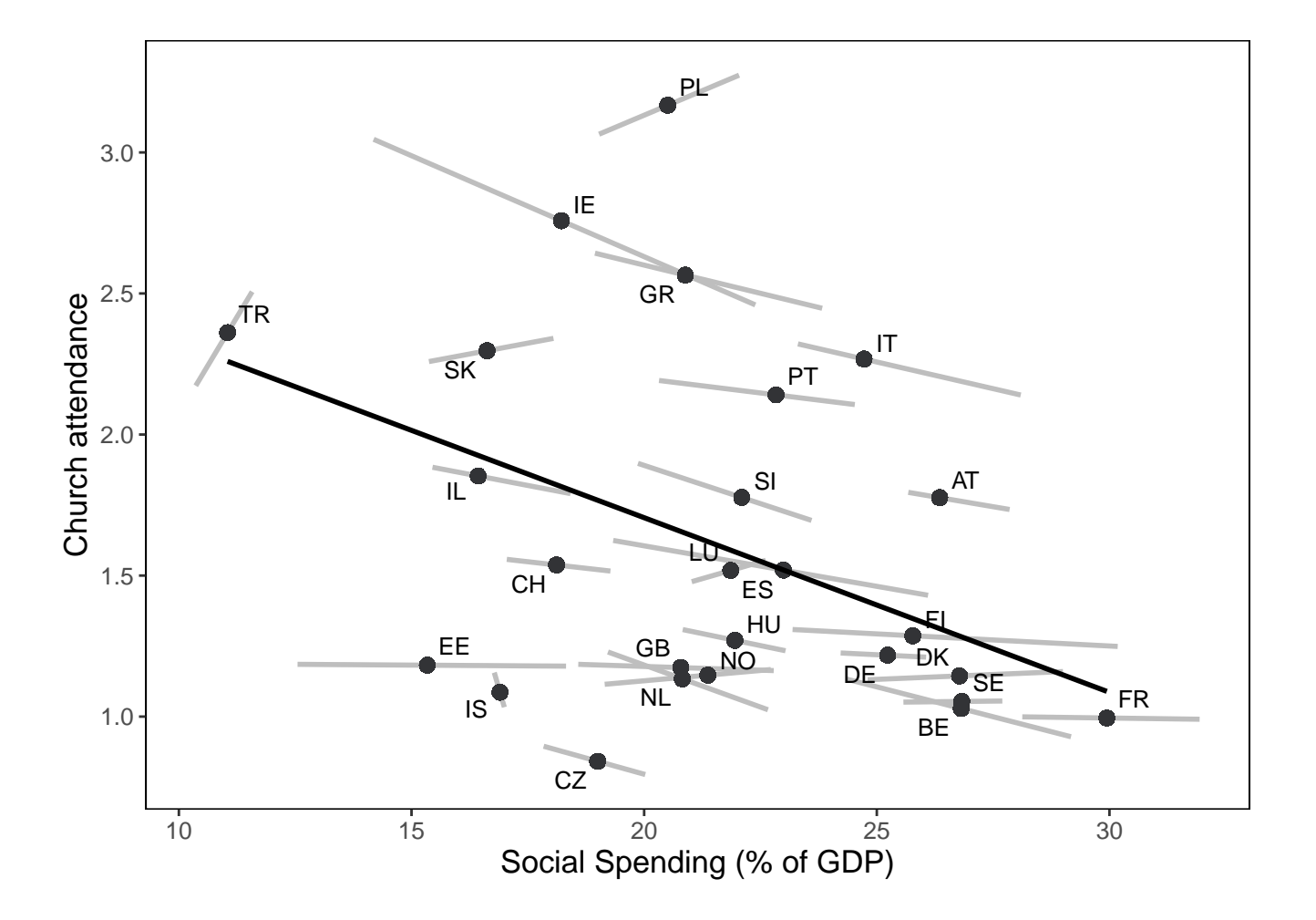

### <span id="page-16-0"></span>**2.6 Table 3 (p. 118-119)**

Estimating Model M6:

```
m6 <- lmer(attend~
             domicil+eduyrs+hincfel+male+agea+socspend_m+socspend_dm+
             gdppc_m+gdppc_dm+domicil_C_m+domicil_C_dm+eduyrs_C_m+eduyrs_C_dm+
             Year+(1|Country)+(1|Country:Year),
           data=data, REML=T)
```
Identify outliers or influential observations at the country level using Cook's Distance and DFBETAs:

```
#create "influence object"
influence_obj <-
  influence.ME::influence(m6, "Country")
#table with outlier statistics
outliers m6 <-
  data-frame(Country = unique(data$entry),
             #Cook's D
             Cooks D =round(influence.ME::cooks.distance.estex(influence_obj),4),
             #DFBETAs
             DFBETAs =round(influence.ME::dfbetas.estex(influence_obj,
                                                  parameters="socspend_dm"),4)
             ) \frac{9}{2} >%
  #add stars (cut-off values)
 mutate(Cooks D cutoff = case when(Cooks D >= 0.1538 ~ "*",
                                     TRUE \sim " "), .after=Cooks D) %>%
  #add stars (cut-off values)
 mutate(DFBETAs cutoff = case when(DFBETAs \le -0.3922 | DFBETAs >= 0.3922 ~ "*",
                                     TRUE \sim " "), .after=DFBETAs) %>%
  #paste statistic and stars together
  unite("cooksd", c(Cooks D, Cooks D cutoff), sep="") %>%
  unite("dfbetas", c(DFBETAs, DFBETAs cutoff), sep="")
```
Estimating Model M7:

```
m7 <- lmer(attend~
             domicil+eduyrs+hincfel+male+agea+socspend_m+socspend_dm+
             gdppc_m+gdppc_dm+domicil_C_m+domicil_C_dm+eduyrs_C_m+eduyrs_C_dm+
             Year+(1|Country)+(1|Country:Year),
           data=data[data$Country!="8" &
                       data$Country!="17" &
                       data$Country!="25",], REML=T)
```
Estimating Model M3 without the outliers identified earlier (results not shown here):

```
m3 out <- lmerTest::lmer(attend~
                           socspend+gdppc+eduyrs C+domicil C+domicil+eduyrs+
                           hincfel+male+agea+Year+(1|Country)+(1|Country:Year),
                         data=data[data$Country!="8" &
                                     data$Country!="17" &
                                     data$Country!="25",], REML=T)
```
Regression table (Table 3 in paper):

)

```
stargazer::stargazer(
 m6, m7,
  digits=4, df=F, model.numbers=F, single.row=F, header=F, no.space=T, title="",
  omit.stat = c("11", "aic", "bic", "n"),star.cutoffs=c(.05, .01, .001),
  star.char = c("*", "**", "***"),
  column.labels=c("\\shortstack{M6 \\\\ b/p}",
                  "\\shortstack{M7 \\\\ b/p}"),
 add.lines=list(c("var(country)",
                   round(as.data.frame(VarCorr(m6))[2,"vcov"],4),
                   round(as.data.frame(VarCorr(m7))[2, "vcov"], 4)),
                 c("var(country-year)",
                   round(as.data.frame(VarCorr(m6))[1,"vcov"],4),
                   round(as.data.frame(VarCorr(m7))[1,"vcov"],4)),
                 c("var(individual)",
                   round(as.data.frame(VarCorr(m6))[3,"vcov"],4),
                   round(as.data.frame(VarCorr(m7))[3, "vcov"], 4)),
                 c("n(country)",nrow(as.data.frame(range(m6)) %>%
                                 filter(grpvar=="Country")),
                   nrow(as.data.frame(ranef(m7)) %>%
                                 filter(grpvar=="Country"))),
                 c("n(country-year)",
                   nrow(as.data.frame(ranef(m6)) %>%
                                 filter(grpvar=="Country:Year")),
                   nrow(as.data.frame(ranef(m7)) %>%
                                 filter(grpvar=="Country:Year"))),
                 c("n(individuals)",
                   nrow(as.data.frame(residuals(m6))),
                   nrow(as.data.frame(residuals(m7))))),
  font.size="footnotesize",
 report=("vc*p"),
 table.layout="=c-!t-!a=n"
```
18

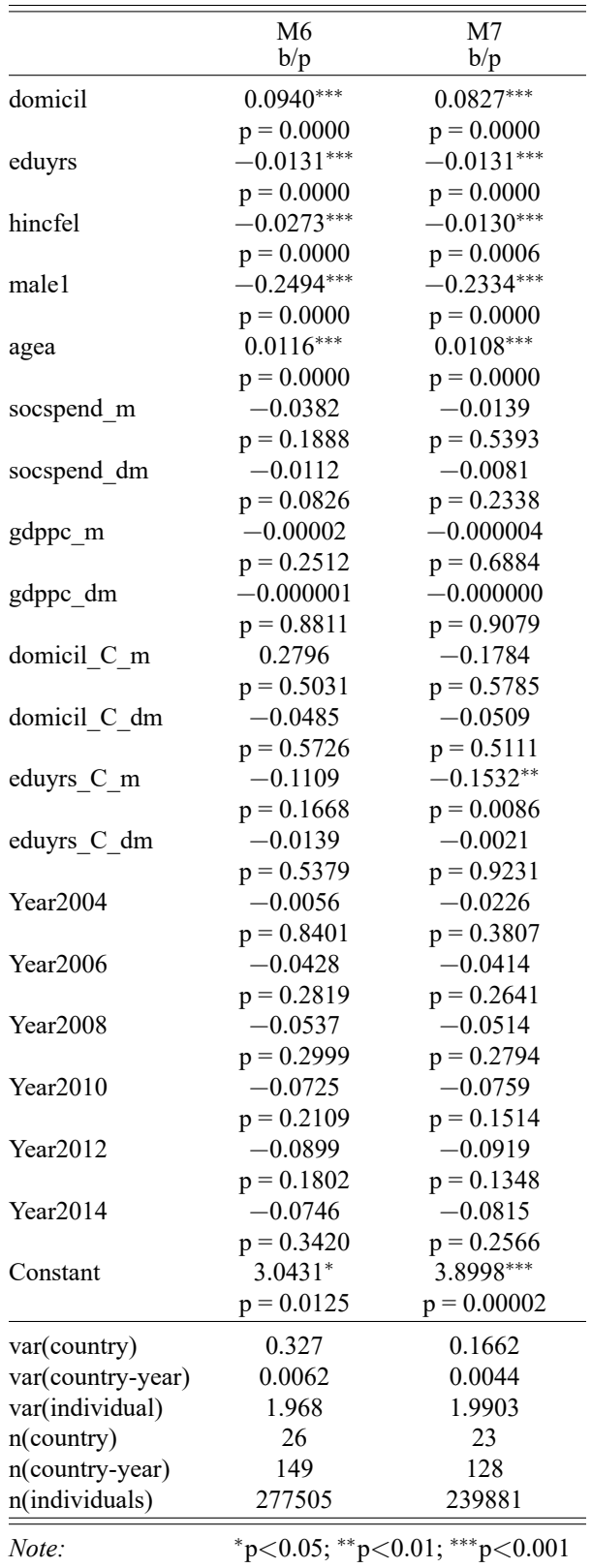

### <span id="page-19-0"></span>**2.7 Figure 4 (p. 120)**

Creating the P-P plot (Figure 4) from Schmidt-Catran et al. [\(2019\)](#page-25-1):

```
#obtain upper-level residuals from Model M6
resid m6 country <- ranef(m6)[["Country"]]
resid m6 country year <- ranef(m6)[["Country:Year"]]
#create P-P plot of country-level residuals
pp_plot1 <- ggplot(data=resid_m6_country,
                   aes(sample=resid_m6_country$`(Intercept)`)) +
  qqplotr::stat pp line(colour="black") +
  qqplotr::stat_pp_point(colour="#323336", alpha=.75) +
  labs(x="Theoretical cumulative distribution",
       y="Empirical cumulative distribution") +
  theme(plot.background = element blank(),
        panel.background = element rect(fill="white", colour="black"),
        panel.grid.minor = element blank(),
        panel.grid.major = element_blank(),
        axis.text = element text(size=9),
        axis.title = element text(size=11))
#create P-P plot of country-year-level residuals
pp_plot2 <- ggplot(data=resid_m6_country_year,
                   aes(sample=resid_m6_country_year$`(Intercept)`)) +
  qqplotr::stat pp line(colour="black") +
  qqplotr::stat_pp_point(colour="#323336", alpha=.75) +
  labs(x="Theoretical cumulative distribution",
       y="Empirical cumulative distribution") +
  theme(plot.background = element_blank(),
        panel.background = element_rect(fill="white", colour="black"),
        panel.grid.minor = element blank(),
        panel.grid.major = element_blank(),
        axis.text = element_text(size=9),
        axis.title = element text(size=11))
#plot both P-P plots
ggpubr::ggarrange(pp_plot1, pp_plot2, ncol=2, labels=c("a", "b"))
```
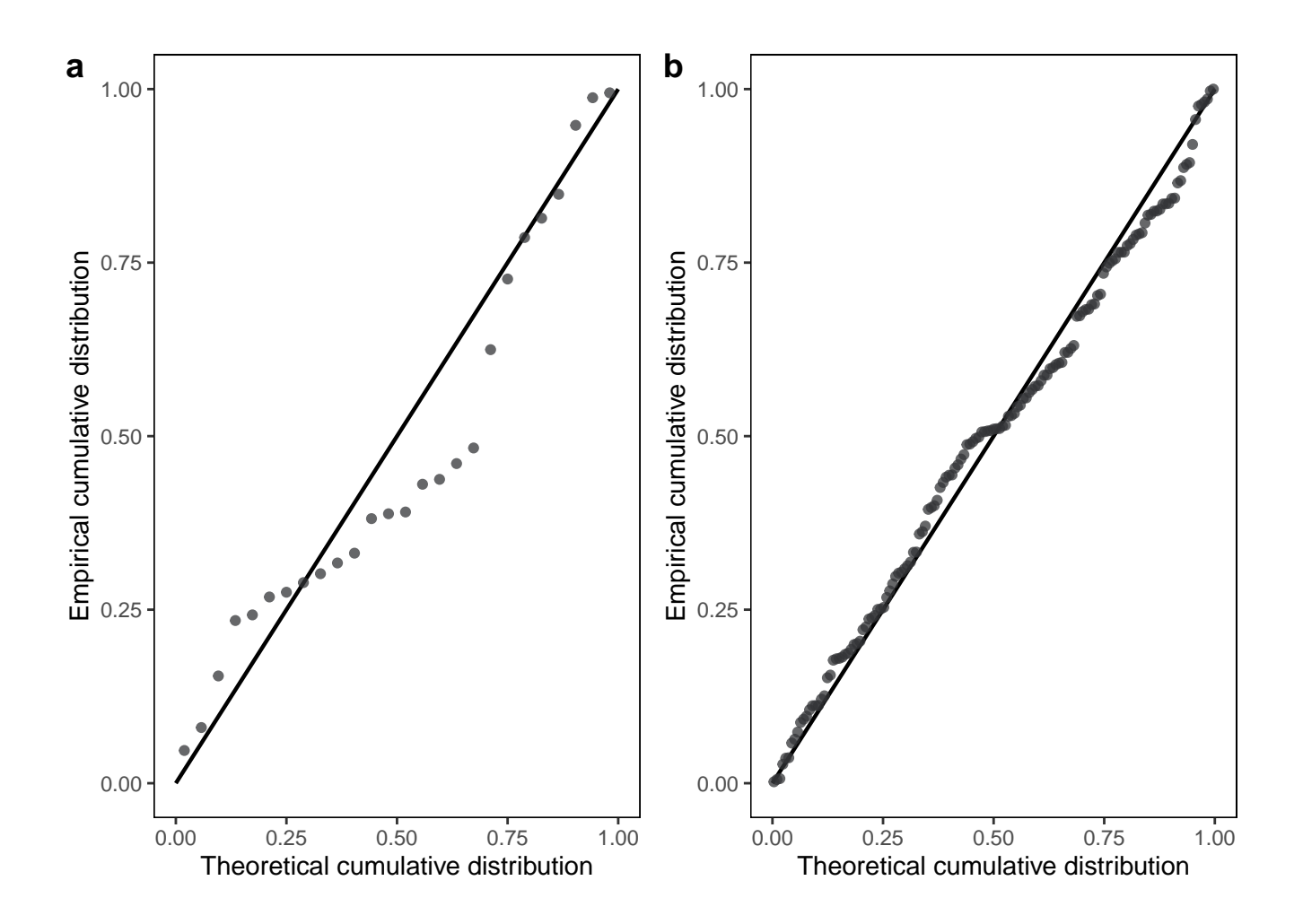

### <span id="page-20-0"></span>**2.8 Appendix**

#### **2.8.1 Table 4 (p. 124):**

```
addmargins(table(data$cntry, data$Year)) %>%
 kbl(booktabs=T, align="llllll", linesep="") %>%
 kable styling(font size=12, full width=FALSE)
```
#### **2.8.2 Table 5 (p. 125):**

```
outliers m6 \sqrt[9]{>}%
 kbl(booktabs=T, align="lcc", linesep="",
      col.names=c("Country", "Cook's D", "DFBETAs")) %>%
 kable_styling(font_size=12, full_width=FALSE)
```
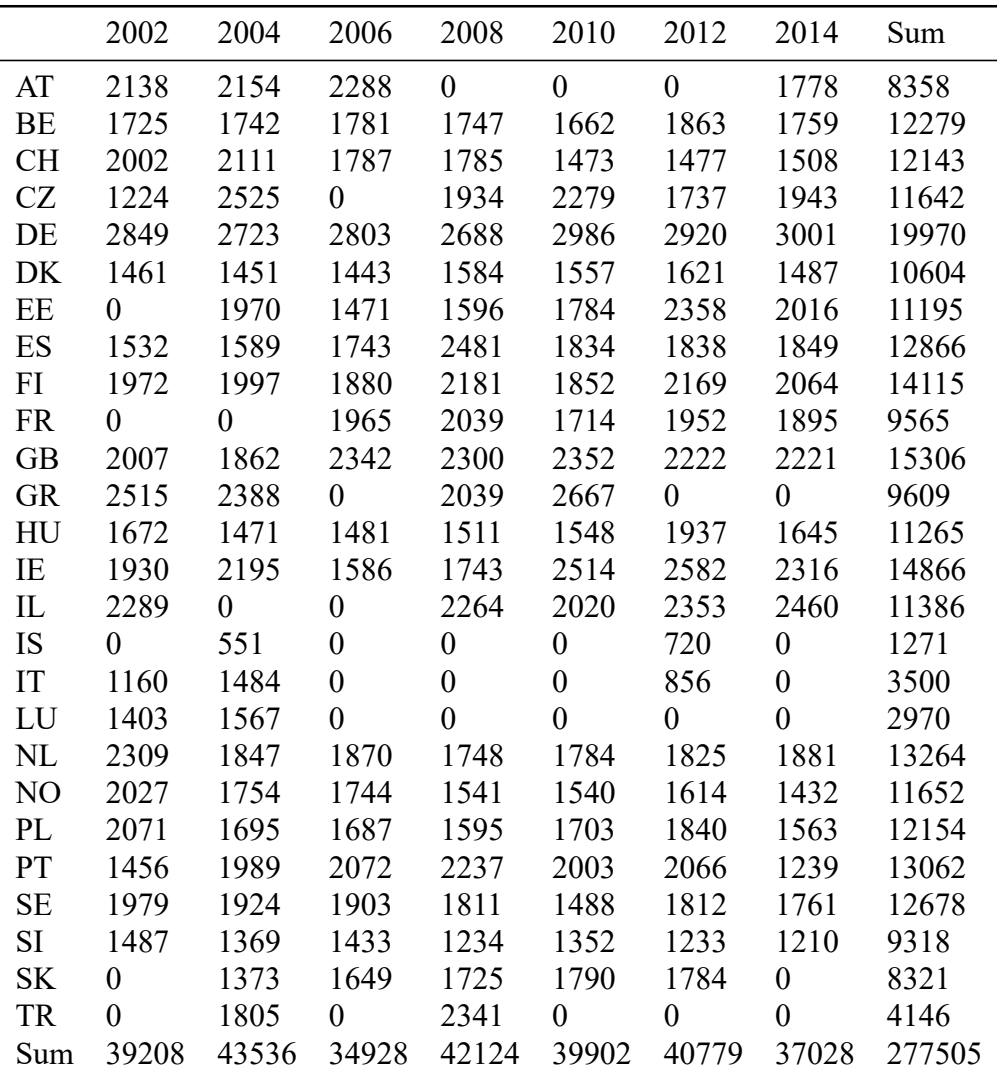

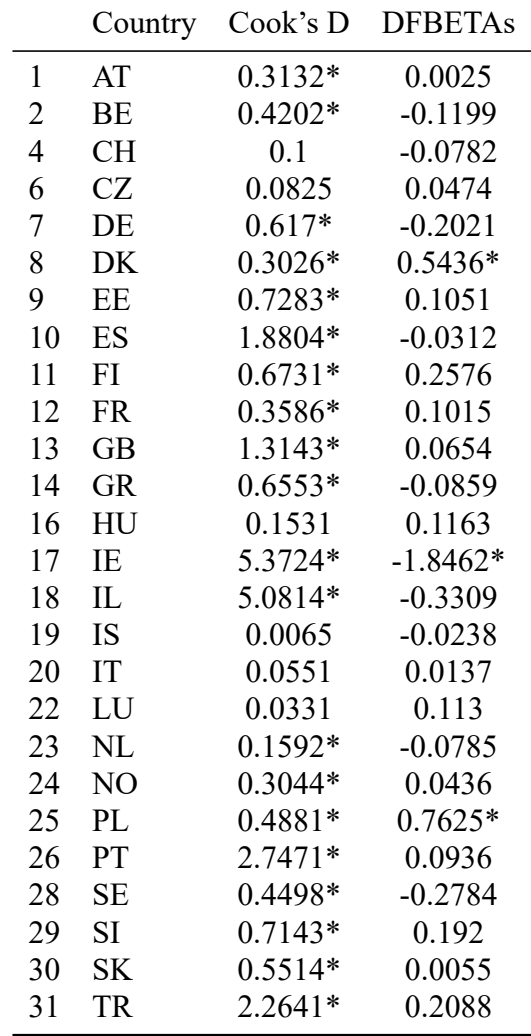

### <span id="page-23-0"></span>**2.9 Online Appendix**

To create Table OA1, I will create a dataframe (descr), which contains the descriptive statistics of all variables.

Please note that a function could be used instead of fully manually creating the table (i.e., inserting each value individually).

```
descr <-
  data.frame(
   Variables = c("Church attendance", "Urban vs. rural", "Education (in years)",
                  "Sujective income", "Male", "Age", "Social Spending",
                  "GDP/capita", "Average education", "Average urban vs. rural",
                  "Social Spending", "GDP/capita", "Average education",
                  "Average urban vs. rural", "Social Spending", "GDP/capita",
                  "Average education", "Average urban vs. rural"),
   N = nrow(data),
   Mean = c(mean(data$attend), mean(data$domicil), mean(data$eduyrs),
             mean(data$hincfel), mean(as.numeric(data$male)), mean(data$agea),
             mean(data$socspend), mean(data$gdppc), mean(data$eduyrs_C),
             mean(data$domicil C), mean(data$socspend m), mean(data$gdppc m),
             mean(data$eduyrs C m), mean(data$domicil C m), mean(data$socspend dm),
             mean(data$gdppc_dm), mean(data$eduyrs_C_dm), mean(data$domicil_C_dm)),
    "Std. Dev." = c(sd(data$attend), sd(data$domicil), sd(data$eduyrs),sd(data$hincfel), sd(as.numeric(data$male)), sd(data$agea),
                    sd(data$socspend), sd(data$gdppc), sd(data$eduyrs C),
                    sd(data$domicil C), sd(data$socspend m), sd(data$gdppc m),
                    sd(data$eduyrs_C_m), sd(data$domicil_C_m), sd(data$socspend_dm),
                    sd(data$gdppc_dm), sd(data$eduyrs_C_dm), sd(data$domicil_C_dm)),
   Min = c(min(data$attend), min(data$domicil), min(data$eduyrs), min(data$hincfel),
            min(as.numeric(data$male)), min(data$agea), min(data$socspend),
            min(data$gdppc), min(data$eduyrs_C), min(data$domicil_C),
            min(data$socspend_m), min(data$gdppc_m), min(data$eduyrs_C_m),
            min(data$domicil_C_m), min(data$socspend_dm), min(data$gdppc_dm),
            min(data$eduyrs C dm), min(data$domicil C dm)),
   Max = c(max(data$attend), max(data$domicil), max(data$eduyrs),max(data$hincfel), max(as.numeric(data$male)), max(data$agea),
            max(data$socspend), max(data$gdppc), max(data$eduyrs_C),
            max(data$domicil_C), max(data$socspend_m), max(data$gdppc_m),
            max(data$eduyrs C m), max(data$domicil_C_m), max(data$socspend_dm),
            max(data$gdppc dm), max(data$eduyrs C dm), max(data$domicil C dm)),
    check.names=F
```
)

Now Table OA1 can be created.

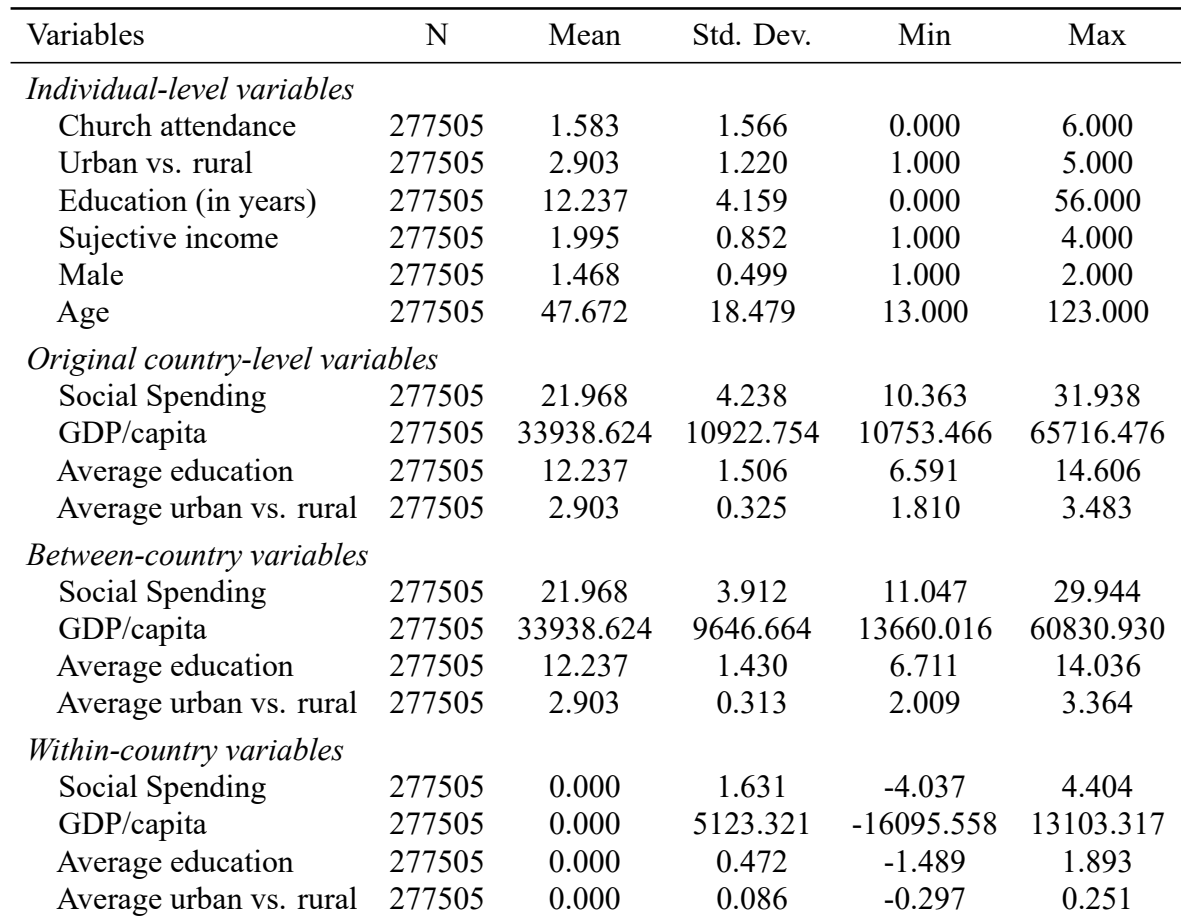

```
descr %>%
```

```
kbl(booktabs=T, align="lccccc", digits=3, linesep="") %>%
kable styling(font size=12, full width=FALSE) %>%
pack rows(group label="Individual-level variables",
          start row=1, end row=6, bold=F, italic=T) %>%
pack rows(group label="Original country-level variables",
          start_row=7, end_row=10, bold=F, italic=T) %>%
pack_rows(group_label="Between-country variables",
          start row=11, end row=14, bold=F, italic=T) %>%
pack rows(group label="Within-country variables",
          start row=15, end row=18, bold=F, italic=T)
```
Table OA2 - Correlation Matrix<sup>[1](#page-24-0)</sup>:

```
cortab <- round(cor(data[c("attend", "domicil", "eduyrs", "hincfel", "male",
                           "agea", "socspend", "gdppc", "eduyrs_C",
                           "domicil_C", "socspend_m", "gdppc_m", "eduyrs_C_m",
                           "domicil C m", "socspend dm", "gdppc dm",
                           "eduyrs_C_dm", "domicil_C_dm")]),2)
```
<span id="page-24-0"></span><sup>&</sup>lt;sup>1</sup>Output will not be printed due to space constraints.

```
upper <- cortab
upper[upper.tri(cortab)] <- ""
upper <- as.data.frame(upper)
upper
```
# <span id="page-25-0"></span>**References**

- <span id="page-25-6"></span>Bates, D., Maechler, M., Bolker, B., & Walker, S. (2022). *Lme4: Linear Mixed-Effects Models using 'Eigen' and S4* (Version 1.1-31) [Computer software]. <https://cran.r-project.org/web/packages/lme4>
- <span id="page-25-5"></span>Kassambara, A. (2022). *Ggpubr: 'ggplot2' Based Publication Ready Plots* (Version 0.5.0) [Computer software]. <https://cran.r-project.org/web/packages/ggpubr>
- <span id="page-25-4"></span>Lüdecke, D., Giné-Vázquez, I., & Bartel, A. (2021). *Sjmisc: Data and Variable Transformation Functions* (Version 2.8.9) [Computer software]. <https://cran.r-project.org/web/packages/sjmisc>
- <span id="page-25-7"></span>Lüdecke, D., Makowski, D., Ben-Shachar, M. S., Patil, I., & Wiernik, B. M. (2022). *Easystats: Framework for Easy Statistical Modeling, Visualization, and Reporting* (Version 0.6.0) [Computer software]. <https://cran.r-project.org/web/packages/easystats>
- <span id="page-25-8"></span>Nieuwenhuis, R., Pelzer, B., & Te Grotenhuis, M. (2017). *Influence.ME: Tools for Detecting Influential Data in Mixed Effects Models* (Version 0.9-9) [Computer software].
- <span id="page-25-9"></span>Rinker, T., & Kurkiewicz, D. (2019). *Pacman: Package Management Tool* (Version 0.5.1) [Computer software]. <https://cran.r-project.org/web/packages/pacman>
- <span id="page-25-1"></span>Schmidt-Catran, A. W., Fairbrother, M., & Andreß, H.-J. (2019). Multilevel Models for the Analysis of Comparative Survey Data: Common Problems and Some Solutions. *Kölner Zeitschrift Für Soziologie Und Sozialpsychologie*, *71*(S1), 99–128. <https://doi.org/10.1007/s11577-019-00607-9>
- <span id="page-25-3"></span>Wickham, H. (2022a). *Haven: Import and Export 'SPSS', 'Stata' and 'SAS' Files* (Version 2.5.1) [Computer software]. <https://cran.r-project.org/web/packages/haven>
- <span id="page-25-2"></span>Wickham, H. (2022b). *Tidyverse: Easily Install and Load the "Tidyverse"* (Version 1.3.2) [Computer software]. <https://cran.r-project.org/web/packages/tidyverse>
- <span id="page-25-10"></span>Wickham, H., Chang, W., Henry, L., Pedersen, T. L., Takahashi, K., Wilke, C., Woo, K., Yutani, H., & Dunnington, D. (2022). *Ggplot2: Create Elegant Data Visualisations Using the Grammar of Graphics* (Version 3.4.0) [Computer software]. <https://cran.r-project.org/web/packages/ggplot2>